# **Table of contents**

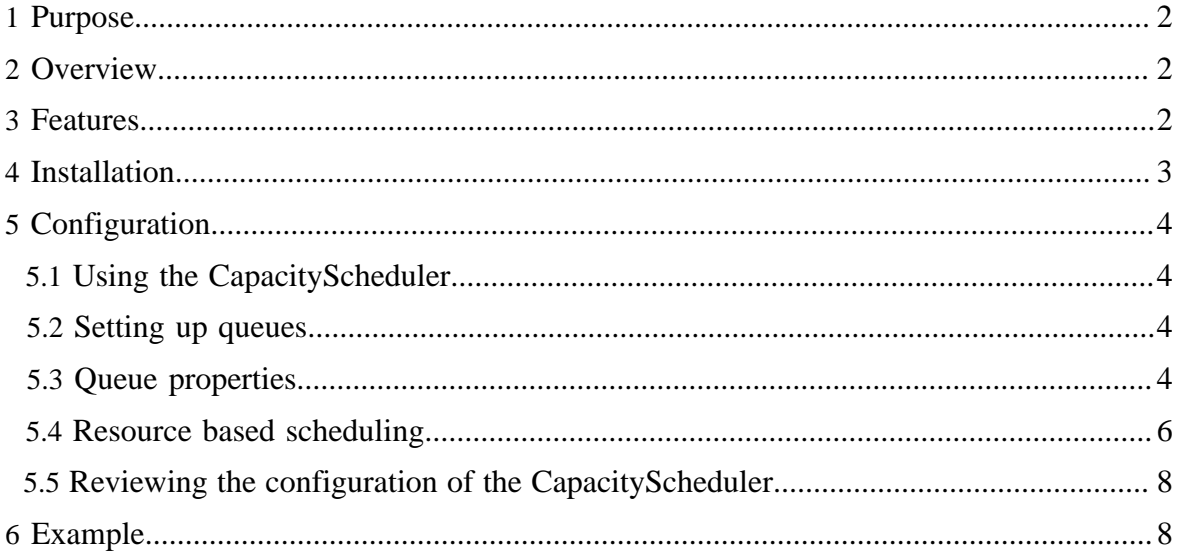

# <span id="page-1-0"></span>**1 Purpose**

This document describes the CapacityScheduler, a pluggable MapReduce scheduler for Hadoop which allows for multiple-tenants to securely share a large cluster such that their applications are allocated resources in a timely manner under constraints of allocated capacities.

# <span id="page-1-1"></span>**2 Overview**

The CapacityScheduler is designed to run Hadoop Map-Reduce as a shared, multi-tenant cluster in an operator-friendly manner while maximizing the throughput and the utilization of the cluster while running Map-Reduce applications.

Traditionally each organization has it own private set of compute resources that have sufficient capacity to meet the organization's SLA under peak or near peak conditions. This generally leads to poor average utilization and the overhead of managing multiple independent clusters, one per each organization. Sharing clusters between organizations is a cost-effective manner of running large Hadoop installations since this allows them to reap benefits of economies of scale without creating private clusters. However, organizations are concerned about sharing a cluster because they are worried about others using the resources that are critical for their SLAs.

The CapacityScheduler is designed to allow sharing a large cluster while giving each organization a minimum capacity guarantee. The central idea is that the available resources in the Hadoop Map-Reduce cluster are partitioned among multiple organizations who collectively fund the cluster based on computing needs. There is an added benefit that an organization can access any excess capacity no being used by others. This provides elasticity for the organizations in a cost-effective manner.

Sharing clusters across organizations necessitates strong support for multi-tenancy since each organization must be guaranteed capacity and safe-guards to ensure the shared cluster is impervious to single rouge job or user. The CapacityScheduler provides a stringent set of limits to ensure that a single job or user or queue cannot consume dispropotionate amount of resources in the cluster. Also, the JobTracker of the cluster, in particular, is a precious resource and the CapacityScheduler provides limits on initialized/pending tasks and jobs from a single user and queue to ensure fairness and stability of the cluster.

The primary abstraction provided by the CapacityScheduler is the concept of *queues*. These queues are typically setup by administrators to reflect the economics of the shared cluster.

# <span id="page-1-2"></span>**3 Features**

The CapacityScheduler supports the following features:

- Capacity Guarantees Support for multiple queues, where a job is submitted to a queue.Queues are allocated a fraction of the capacity of the grid in the sense that a certain capacity of resources will be at their disposal. All jobs submitted to a queue will have access to the capacity allocated to the queue. Adminstrators can configure soft limits and optional hard limits on the capacity allocated to each queue.
- Security Each queue has strict ACLs which controls which users can submit jobs to individual queues. Also, there are safe-guards to ensure that users cannot view and/or modify jobs from other users if so desired. Also, per-queue and system administrator roles are supported.
- Elasticity Free resources can be allocated to any queue beyond it's capacity. When there is demand for these resources from queues running below capacity at a future point in time, as tasks scheduled on these resources complete, they will be assigned to jobs on queues running below the capacity. This ensures that resources are available in a predictable and elastic manner to queues, thus preventing artifical silos of resources in the cluster which helps utilization.
- Multi-tenancy Comprehensive set of limits are provided to prevent a single job, user and queue from monpolizing resources of the queue or the cluster as a whole to ensure that the system, particularly the JobTracker, isn't overwhelmed by too many tasks or jobs.
- Operability The queue definitions and properties can be changed, at runtime, by administrators in a secure manner to minimize disruption to users. Also, a console is provided for users and administrators to view current allocation of resources to various queues in the system.
- Resource-based Scheduling Support for resource-intensive jobs, wherein a job can optionally specify higher resource-requirements than the default, there-by accomodating applications with differing resource requirements. Currently, memory is the the resource requirement supported.
- Job Priorities Queues optionally support job priorities (disabled by default). Within a queue, jobs with higher priority will have access to the queue's resources before jobs with lower priority. However, once a job is running, it will not be preempted for a higher priority job, *premption* is on the roadmap is currently not supported.

# <span id="page-2-0"></span>**4 Installation**

The CapacityScheduler is available as a JAR file in the Hadoop tarball under the *contrib/ capacity-scheduler* directory. The name of the JAR file would be on the lines of hadoopcapacity-scheduler-\*.jar.

You can also build the Scheduler from source by executing *ant package*, in which case it would be available under *build/contrib/capacity-scheduler*.

To run the CapacityScheduler in your Hadoop installation, you need to put it on the *CLASSPATH*. The easiest way is to copy the hadoop-capacity-scheduler-\*.jar from to HADOOP\_HOME/lib. Alternatively, you can modify *HADOOP\_CLASSPATH* to include this jar, in conf/hadoop-env.sh.

# <span id="page-3-0"></span>**5 Configuration**

## <span id="page-3-1"></span>**5.1 Using the CapacityScheduler**

To make the Hadoop framework use the CapacityScheduler, set up the following property in the site configuration:

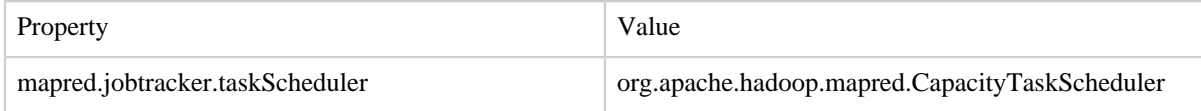

# <span id="page-3-2"></span>**5.2 Setting up queues**

You can define multiple queues to which users can submit jobs with the CapacityScheduler. To define multiple queues, you should use the *mapred.queue.names* property in conf/ hadoop-site.xml.

The CapacityScheduler can be configured with several properties for each queue that control the behavior of the Scheduler. This configuration is in the *conf/capacity-scheduler.xml*.

You can also configure ACLs for controlling which users or groups have access to the queues in conf/mapred-queue-acls.xml.

For more details, refer to **Cluster Setup** documentation.

## <span id="page-3-3"></span>**5.3 Queue properties**

#### **5.3.1 Resource allocation**

The properties defined for resource allocations to queues and their descriptions are listed in below:

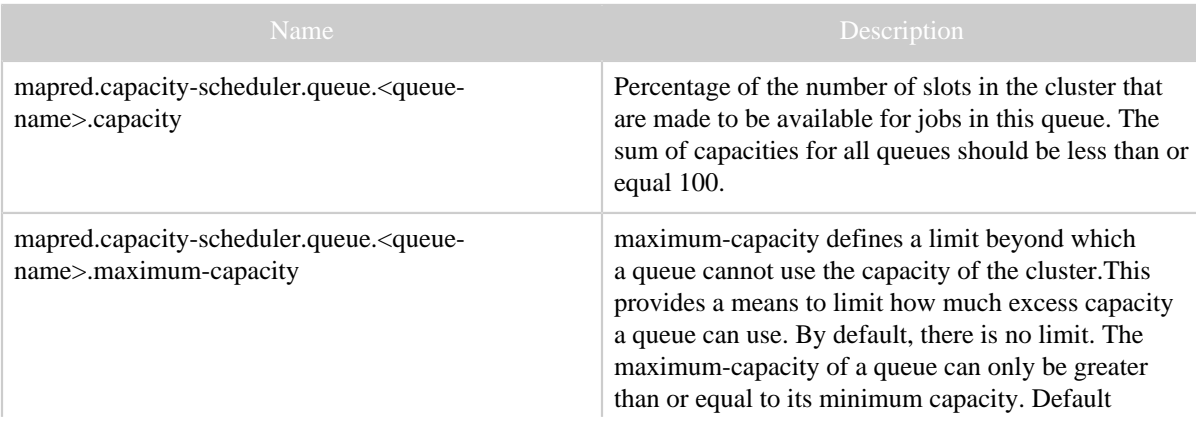

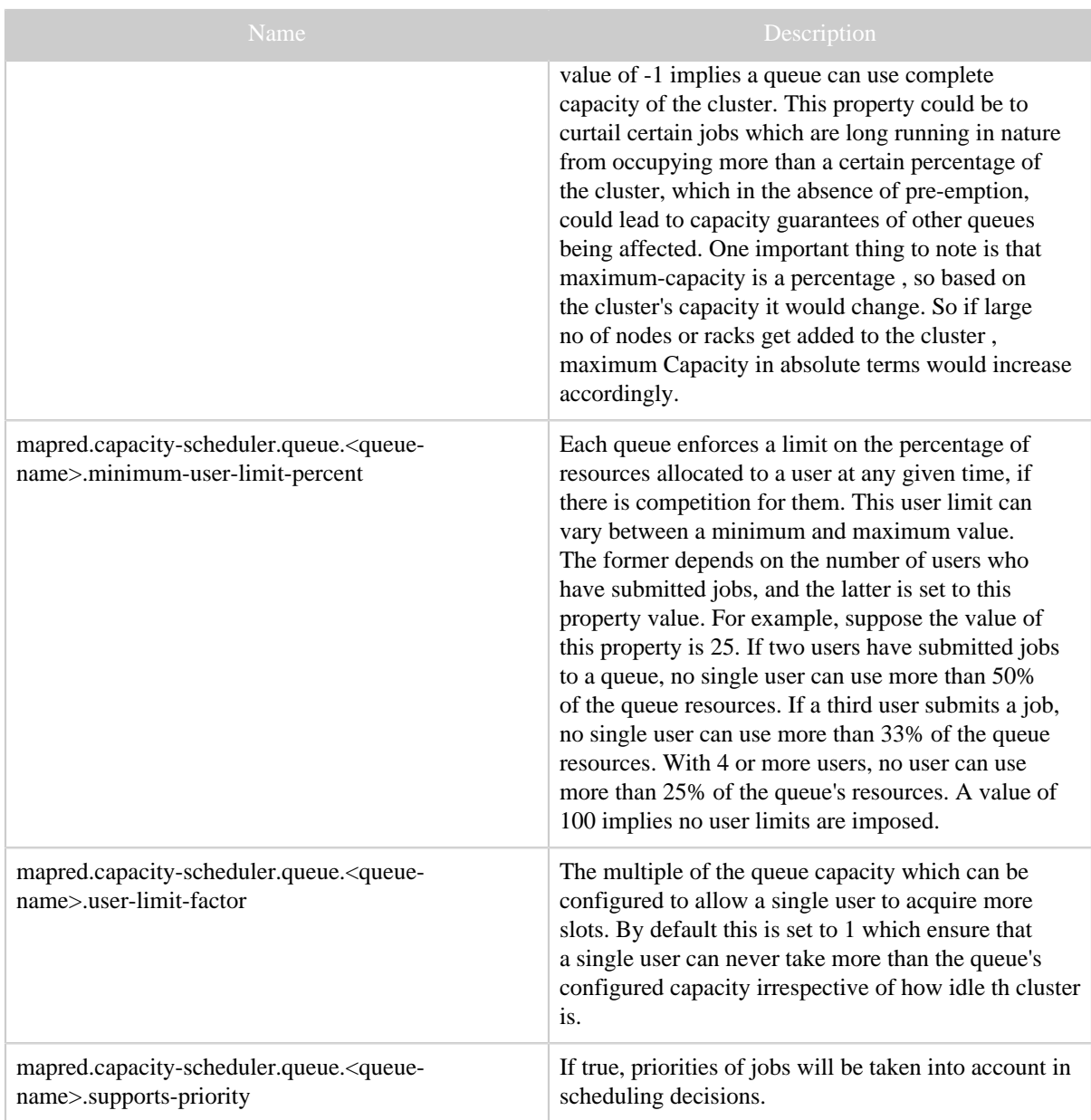

#### **5.3.2 Job initialization**

Capacity scheduler lazily initializes the jobs before they are scheduled, for reducing the memory footprint on jobtracker. Following are the parameters, by which you can control the initialization of jobs per-queue.

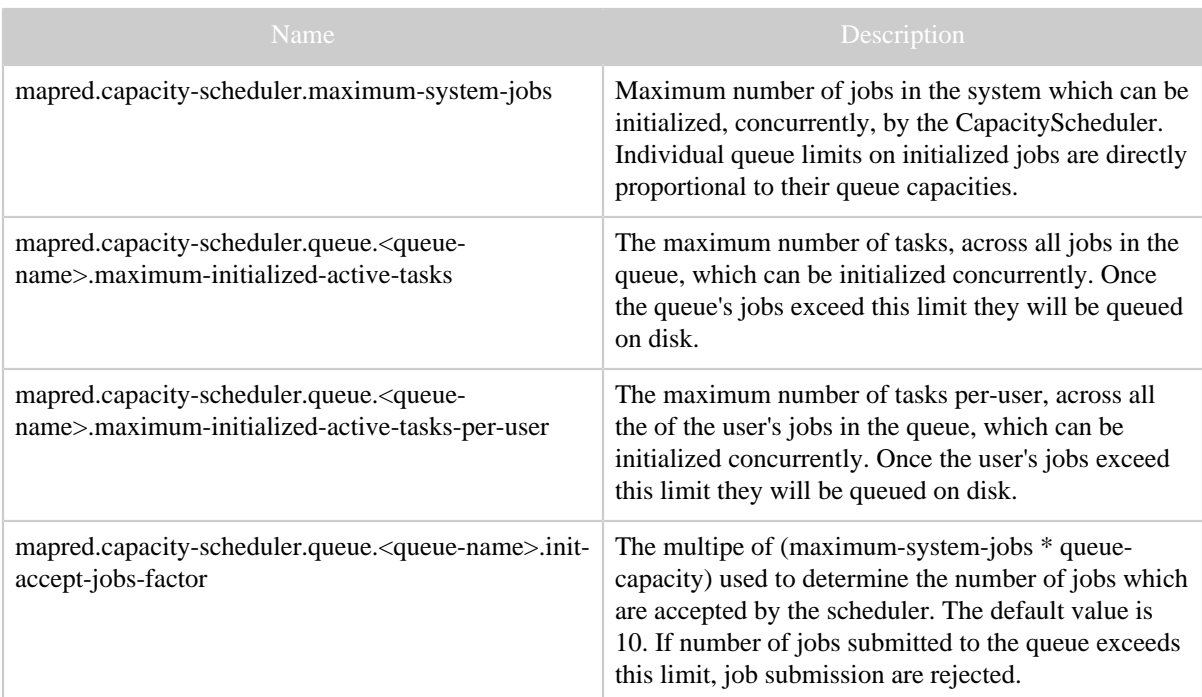

# <span id="page-5-0"></span>**5.4 Resource based scheduling**

The CapacityScheduler supports scheduling of tasks on a TaskTracker(TT) based on a job's memory requirements in terms of RAM and Virtual Memory (VMEM) on the TT node. A TT is conceptually composed of a fixed number of map and reduce slots with fixed slot size across the cluster. A job can ask for one or more slots for each of its component map and/or reduce slots. If a task consumes more memory than configured the TT forcibly kills the task.

Currently the memory based scheduling is only supported in Linux platform.

Additional scheduler-based config parameters are as follows:

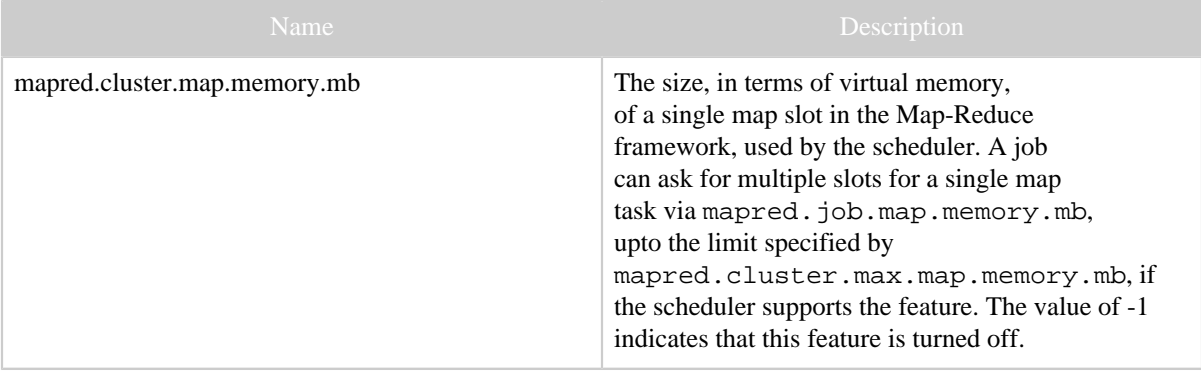

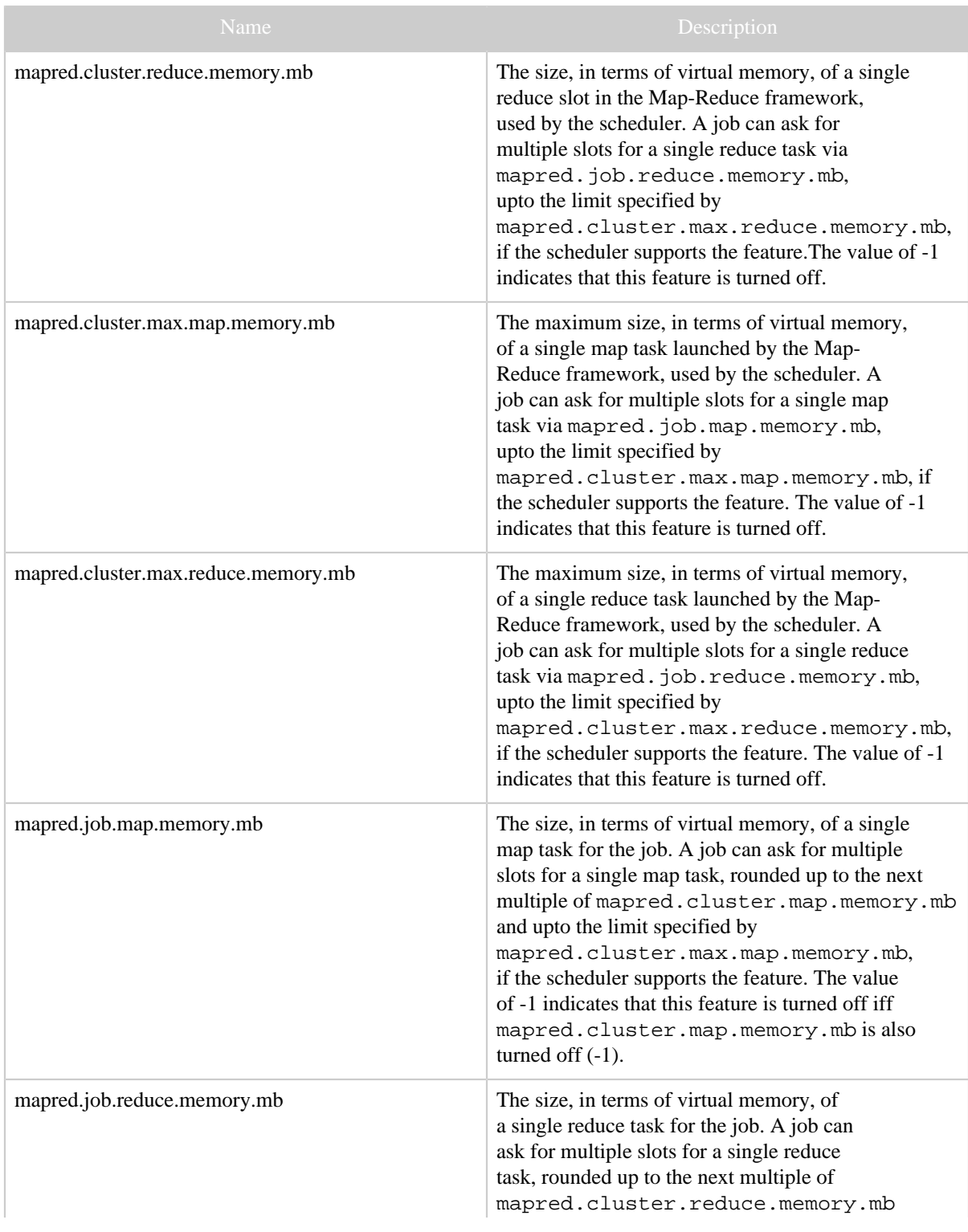

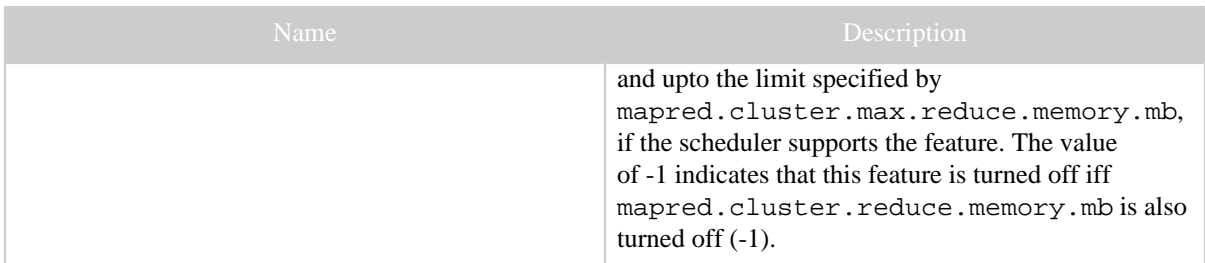

#### <span id="page-7-0"></span>**5.5 Reviewing the configuration of the CapacityScheduler**

Once the installation and configuration is completed, you can review it after starting the MapReduce cluster from the admin UI.

- Start the MapReduce cluster as usual.
- Open the JobTracker web UI.
- The queues you have configured should be listed under the *Scheduling Information* section of the page.
- The properties for the queues should be visible in the *Scheduling Information* column against each queue.
- The /scheduler web-page should show the resource usages of individual queues.

### <span id="page-7-1"></span>**6 Example**

Here is a practical example for using CapacityScheduler:

```
<?xml version="1.0"?>
<configuration>
<!-- system limit, across all queues -->
<property>
   <name>mapred.capacity-scheduler.maximum-system-jobs</name>
   <value>3000</value>
<description>Maximum number of jobs in the system which can be
initialized,
concurrently, by the CapacityScheduler.
</description>
</property>
<!-- queue: queueA -->
<property>
   <name>mapred.capacity-scheduler.queue.queueA.capacity</name>
   <value>8</value>
</property>
<property>
   <name>mapred.capacity-scheduler.queue.queueA.supports-priority</name>
   <value>false</value>
</property>
<property>
```

```
 <name>mapred.capacity-scheduler.queue.queueA.minimum-user-limit-
percent</name>
   <value>20</value>
</property>
<property>
   <name>mapred.capacity-scheduler.queue.queueA.user-limit-factor</name>
   <value>10</value>
</property>
<property>
   <name>mapred.capacity-scheduler.queue.queueA.maximum-initialized-
active-tasks</name>
   <value>200000</value>
</property>
<property>
   <name>mapred.capacity-scheduler.queue.queueA.maximum-initialized-
active-tasks-per-user</name>
   <value>100000</value>
</property>
<property>
   <name>mapred.capacity-scheduler.queue.queueA.init-accept-jobs-factor</
name>
   <value>100</value>
</property>
<!-- queue: queueB -->
<property>
   <name>mapred.capacity-scheduler.queue.queueB.capacity</name>
   <value>2</value>
</property>
<property>
   <name>mapred.capacity-scheduler.queue.queueB.supports-priority</name>
   <value>false</value>
</property>
<property>
   <name>mapred.capacity-scheduler.queue.queueB.minimum-user-limit-
percent</name>
   <value>20</value>
</property>
<property>
   <name>mapred.capacity-scheduler.queue.queueB.user-limit-factor</name>
   <value>1</value>
</property>
<property>
   <name>mapred.capacity-scheduler.queue.queueB.maximum-initialized-
active-tasks</name>
   <value>200000</value>
</property>
<property>
```

```
 <name>mapred.capacity-scheduler.queue.queueB.maximum-initialized-
active-tasks-per-user</name>
   <value>100000</value>
</property>
<property>
   <name>mapred.capacity-scheduler.queue.queueB.init-accept-jobs-factor</
name>
   <value>10</value>
</property>
<!-- queue: queueC -->
<property>
   <name>mapred.capacity-scheduler.queue.queueC.capacity</name>
   <value>30</value>
</property>
<property>
   <name>mapred.capacity-scheduler.queue.queueC.supports-priority</name>
   <value>false</value>
</property>
<property>
   <name>mapred.capacity-scheduler.queue.queueC.minimum-user-limit-
percent</name>
   <value>20</value>
</property>
<property>
   <name>mapred.capacity-scheduler.queue.queueC.user-limit-factor</name>
   <value>1</value>
</property>
<property>
   <name>mapred.capacity-scheduler.queue.queueC.maximum-initialized-
active-tasks</name>
   <value>200000</value>
</property>
<property>
   <name>mapred.capacity-scheduler.queue.queueC.maximum-initialized-
active-tasks-per-user</name>
   <value>100000</value>
</property>
<property>
   <name>mapred.capacity-scheduler.queue.queueC.init-accept-jobs-factor</
name>
   <value>10</value>
</property>
<!-- queue: queueD -->
<property>
   <name>mapred.capacity-scheduler.queue.queueD.capacity</name>
   <value>1</value>
</property>
<property>
```

```
 <name>mapred.capacity-scheduler.queue.queueD.supports-priority</name>
   <value>false</value>
</property>
<property>
   <name>mapred.capacity-scheduler.queue.queueD.minimum-user-limit-
percent</name>
   <value>20</value>
</property>
<property>
   <name>mapred.capacity-scheduler.queue.queueD.user-limit-factor</name>
   <value>20</value>
</property>
<property>
   <name>mapred.capacity-scheduler.queue.queueD.maximum-initialized-
active-tasks</name>
  <value>200000</value>
</property>
<property>
   <name>mapred.capacity-scheduler.queue.queueD.maximum-initialized-
active-tasks-per-user</name>
   <value>100000</value>
</property>
<property>
   <name>mapred.capacity-scheduler.queue.queueD.init-accept-jobs-factor</
name>
   <value>10</value>
</property>
<!-- queue: queueE -->
<property>
   <name>mapred.capacity-scheduler.queue.queueE.capacity</name>
   <value>31</value>
</property>
<property>
   <name>mapred.capacity-scheduler.queue.queueE.supports-priority</name>
   <value>false</value>
</property>
<property>
   <name>mapred.capacity-scheduler.queue.queueE.minimum-user-limit-
percent</name>
   <value>20</value>
</property>
<property>
   <name>mapred.capacity-scheduler.queue.queueE.user-limit-factor</name>
   <value>1</value>
</property>
<property>
   <name>mapred.capacity-scheduler.queue.queueE.maximum-initialized-
active-tasks</name>
```

```
 <value>200000</value>
</property>
<property>
   <name>mapred.capacity-scheduler.queue.queueE.maximum-initialized-
active-tasks-per-user</name>
   <value>100000</value>
</property>
<property>
   <name>mapred.capacity-scheduler.queue.queueE.init-accept-jobs-factor</
name>
   <value>10</value>
</property>
<!-- queue: queueF -->
<property>
   <name>mapred.capacity-scheduler.queue.queueF.capacity</name>
   <value>28</value>
</property>
<property>
   <name>mapred.capacity-scheduler.queue.queueF.supports-priority</name>
   <value>false</value>
</property>
<property>
   <name>mapred.capacity-scheduler.queue.queueF.minimum-user-limit-
percent</name>
   <value>20</value>
</property>
<property>
   <name>mapred.capacity-scheduler.queue.queueF.user-limit-factor</name>
   <value>1</value>
</property>
<property>
   <name>mapred.capacity-scheduler.queue.queueF.maximum-initialized-
active-tasks</name>
   <value>200000</value>
</property>
<property>
   <name>mapred.capacity-scheduler.queue.queueF.maximum-initialized-
active-tasks-per-user</name>
   <value>100000</value>
</property>
<property>
   <name>mapred.capacity-scheduler.queue.queueF.init-accept-jobs-factor</
name>
   <value>10</value>
</property>
</configuration>
```